**CLA Math Library**

# **USER'S GUIDE**

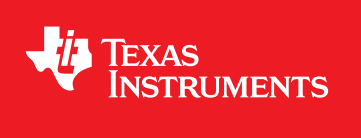

CLA-MATH-LIB-UG-V400 Copyright © 2011 Texas Instruments Incorporated.

# <span id="page-1-0"></span>**Copyright**

Copyright © 2011 Texas Instruments Incorporated. All rights reserved. ControlSUITE is a registered trademark of Texas Instruments. Other names and brands may be claimed as the property of others.

 $\spadesuit$ Please be aware that an important notice concerning availability, standard warranty, and use in critical applications of Texas Instruments semiconductor products and disclaimers thereto appears at the end of this document.

Texas Instruments 12203 Southwest Freeway Houston, TX 77477 http://www.ti.com/c2000

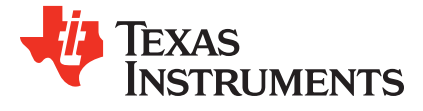

# <span id="page-1-1"></span>**Revision Information**

This is version V400 of this document, last updated on November 09, 2011.

# **Table of Contents**

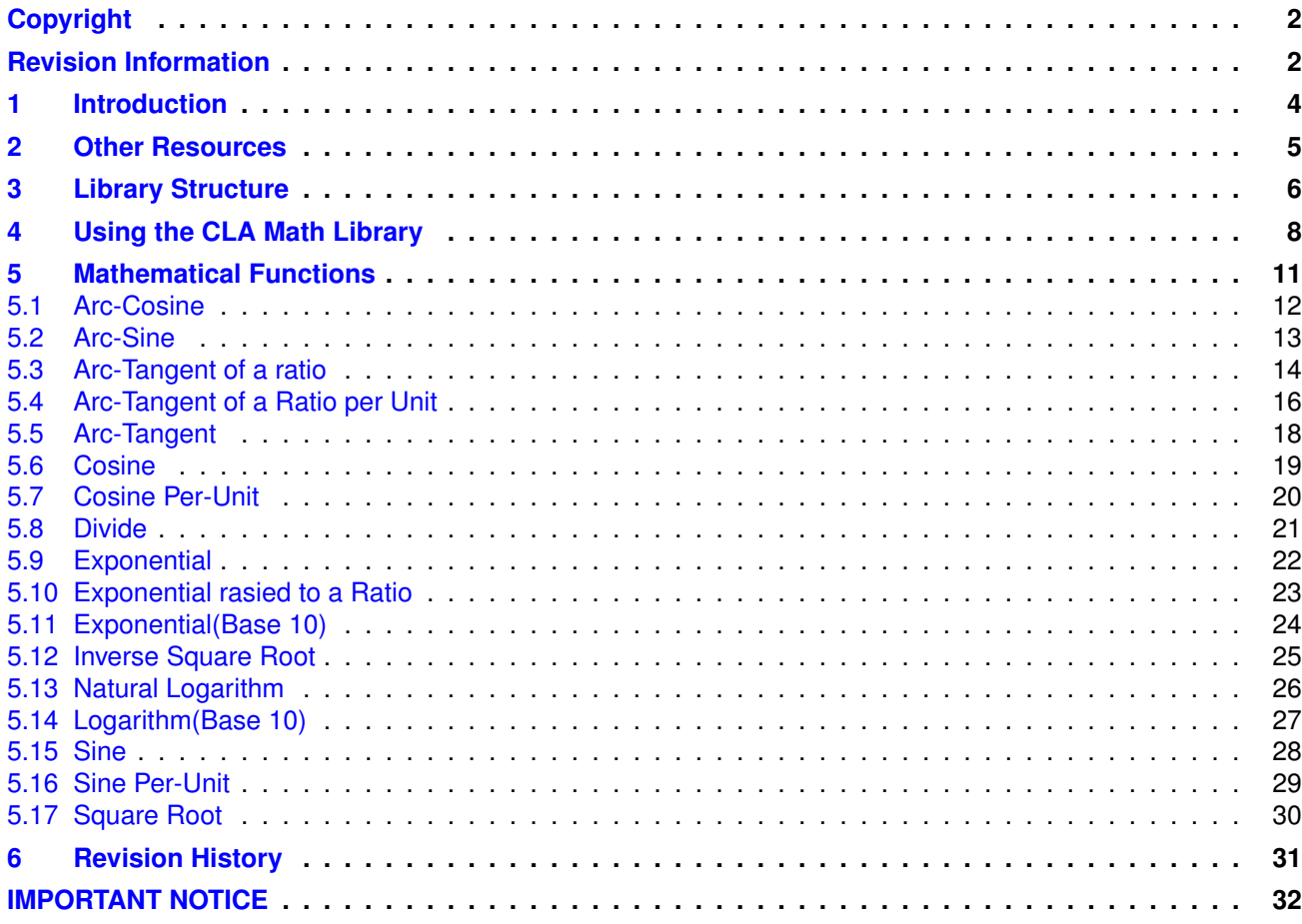

# <span id="page-3-0"></span>**1 Introduction**

The Texas Instruments® TMS320C28x Control Law Accelerator math library is a collection of optimized floating-point math functions for controllers with the CLA. This source code library includes several C callable assembly math functions. This revision of the library is meant to work with the CLA C compiler(codegen version 6.1.0 and above). All source code is provided so it can be modified to suit the user's requirements.

Examples are provided with this package to show the user how to integrate the library into their projects and use any of the routines.

**Chapter [2](#page-4-0)** provides a host of resources on the CLA in general, the C compiler as well as training material.

**Chapter [3](#page-5-0)** describes the directory structure of the package.

**Chapter [4](#page-7-0)** provides step-by-step instructions on how to integrate the library into a project and use any of the math routines.

**Chapter [5](#page-10-0)** describes each function in the library.

**Chapter [6](#page-30-0)** provides a revision history of the library.

Examples have been provided for each library routine. They can be found in the *examples* directory. For the current revision, all examples have been written for the *F2806x* device and tested on an *F28069 controlSTICK* platform. Each example has a script **"SetupDebugEnv.js"** that can be launched from the *Scripting Console* in CCS. These scripts will setup all the watch variable and graphs for each example.

# <span id="page-4-0"></span>**2 Other Resources**

There is a live Wiki page for answers to CLA frequently asked questions(FAQ). Links to other CLA references such as training videos will be posted here as well. CLA Wiki Page.

The following Wiki provides details on the C compiler for the CLA (available with codegen v6.1.0 and above): CLA C Compiler Wiki Page.

The same information may be found in the **F2806x Firmware Development Package Users Guide v130**.

Also check out the TI Piccolo page: <http://www.ti.com/piccolo>

And don't forgete the TI community website: ''http://e2e.ti.com''

Building the CLA library and examples requires **Codegen Tools V6.1.0 or later**

# <span id="page-5-0"></span>**3 Library Structure**

By default, the library and source code is installed into the following directory:

C:\TI\controlSUITE\libs\math\CLAmath\VERSION

*VERSION* indicates the current revision of the CLAmath library. Figure. [3.1](#page-5-1) shows the directory structure while the subsequent table [3.1](#page-6-0) provides a description for each folder.

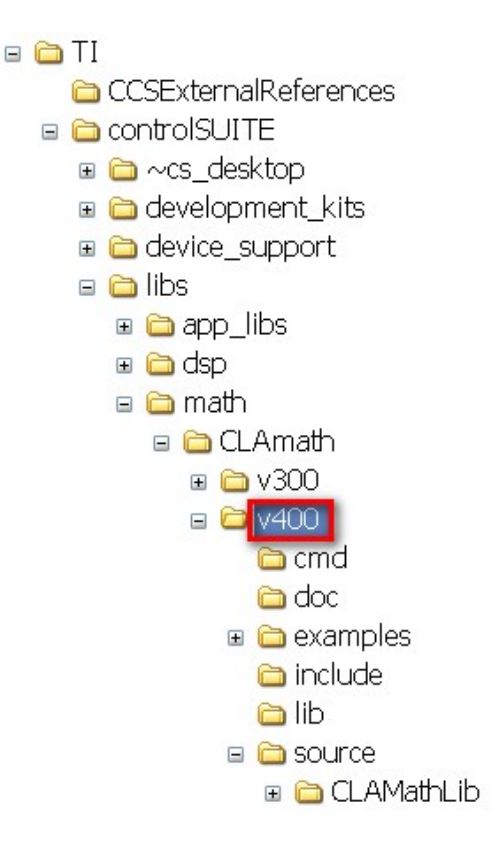

<span id="page-5-1"></span>Figure 3.1: Directory Structure of the CLAMath Library

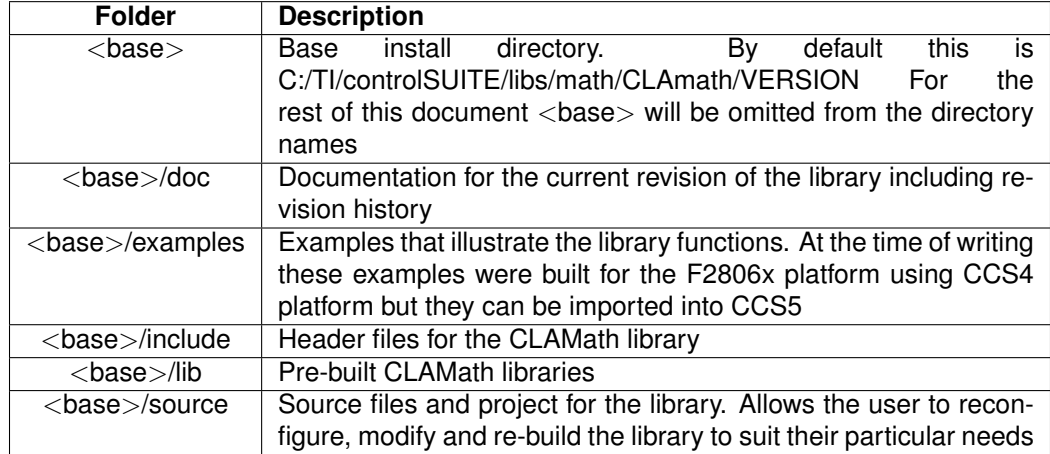

<span id="page-6-0"></span>Table 3.1: CLAMath Library Directory Structure Description

# <span id="page-7-0"></span>**4 Using the CLA Math Library**

The source code and project for the CLA math library is provided. If you import the library project into CCSv4 you will be able to view and modify the source code for all the math routines and lookup tables (see Fig. [4.1\)](#page-7-1)

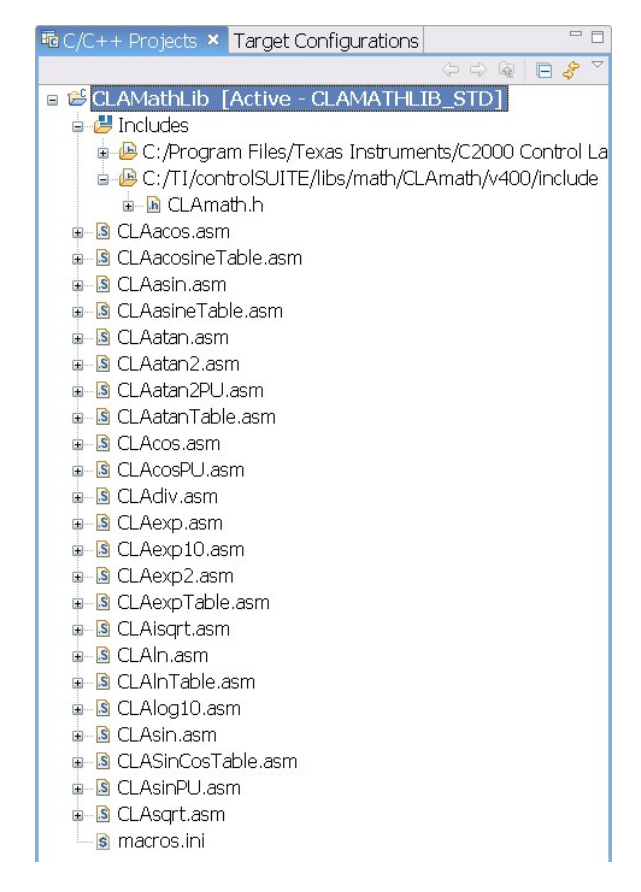

<span id="page-7-1"></span>Figure 4.1: CLA Math Library Project View

The current version of the library has two build configurations (Fig. [4.2\)](#page-8-0) **CLAMATHLIB\_STD** and **CLAMATHLIB\_FPU32\_SUPPORT**. The difference between the two is the **CLAMATH-**LIB FPU32 SUPPORT configuration is built with the -fpu\_support=fpu32 run-time support option turned on. This allows the CLA math library to be integrated into a project which has the **fpu32** option turned on. Each build config, when compiled, yields differently titled libraries: **CLAmath.lib** for the standard build configuration and **CLAmath\_fpu32.lib** for the floating-point supported build.

NOTE: IF YOU TRY TO LINK IN THE STANDARD BUILD LIBRARY INTO ANOTHER PROJECT WHICH HAS FPU32 SUPPORT TURNED ON YOU WILL GET A COMPILER ERROR ABOUT MISMATCHING INSTRUC-TION SET ARCHITECTURES, HENCE THE NEED FOR THE FPU32\_SUPPORT BUILD CONFIGURATION

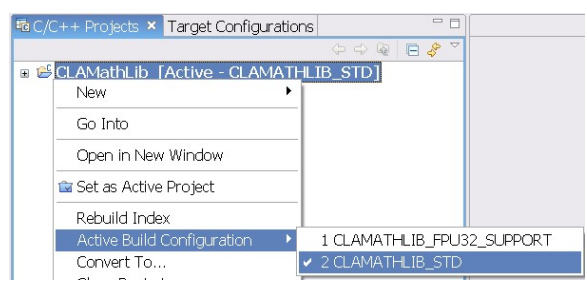

<span id="page-8-0"></span>Figure 4.2: Library Build Configurations

To begin integrating the library into your project you need to follow these easy steps

1. Go to the **Project Properties->C/C++ Build->C2000 Compiler->Include Options** (see Fig. [4.3\)](#page-8-1) and add the relative path, **INSTALLROOT\_TO\_CLAMATH\_VERSION** (VERSION is the current version of the library), to the list of search directories. The macro INSTALL-ROOT\_TO\_CLAMATH\_VERSION is specified in the **macros.ini** file in each example, however, you may have to redefine the path in your project depending on where the library is situated in the local machine.

| type filter text in        | $C/C++Buid$                                                                                                    | $\ddot{\circ}$ . $\ddot{\circ}$ . |
|----------------------------|----------------------------------------------------------------------------------------------------|-----------------------------------|
| $C/C++$ Build<br>CCS Build | Active configuration<br>Protect Type: C2000<br>Configuration: Debug                                                                                                    | v Manage                          |
|                            | <b>Configuration Settings</b><br>Tool Settings Build Settings Build Steps Error Parsers Binary Parser Environment Macros                                                                                                    |                                   |
|                            | C2000 Compiler<br>Specify a preinclude file (--preinclude)<br><sup>20</sup> Basic Options<br>Symbolic Debug Options<br>language Options<br><sup>28</sup> Parser Preprocessing Opti-<br><sup>8</sup> Predefined Symbols                                                                                                    | 相和会社か                             |
|                            | <sup>8</sup> Include Options<br>Add dir to #include search path (--include path, -1)<br>"\${CG_TOOL_ROOT}/include"<br>Diagnostic Optional<br>"\${INSTALLROOT_F2806x_V110}/F2806x_common/include"<br>Runtime Model Options<br>"KÜNSTALLROOT E2806x V110) E2806x beaders/include"<br><b>@</b> Optimizations<br>"\${INSTALLROOT_TO_CLAMATH_V400}/include"<br>B Entry/Exit Hook Options | 4 4 6 7 8                         |
|                            | Library Function Assumpti<br>Assembler Options<br><sup>29</sup> File Type Specifier<br>Directory Specifier<br><b>@ Default File Extensions</b>                                                                                                    |                                   |
|                            | @ Command Files<br>$\rightarrow$<br>$\mathbf{m}$<br>Restore Defaults                                                                                                    | Apply                             |
| ⑦                          | OK.                                                                                                    | Cancel                            |

<span id="page-8-1"></span>Figure 4.3: Adding the Include Search Path for the Library

2. Enable the **–cla\_support** option in the **Runtime Model Options** to **cla0** as shown in Fig. [4.4](#page-9-0)

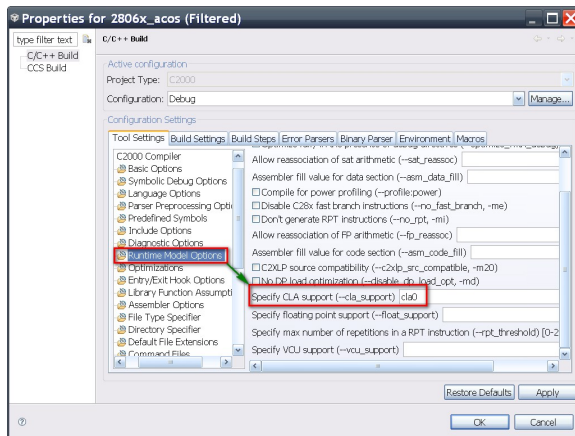

<span id="page-9-0"></span>Figure 4.4: Turning on CLA support

3. Add the name of the library and its location to the **File Search PAth** as shown in Fig. [4.5.](#page-9-1)

NOTE: IF YOUR PROJECT HAS FPU32 SUPPORT TURNED ON YOU WILL NEED TO ADD THE **CLAmath\_fpu32.lib** LIBRARY IN THE UPPER BOX

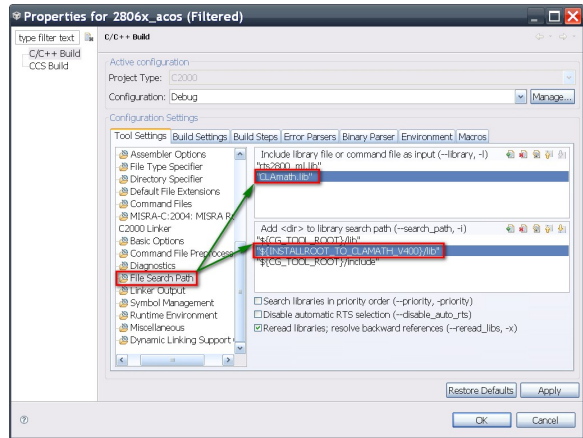

<span id="page-9-1"></span>Figure 4.5: Adding the library and location to the file search path

#### <span id="page-10-0"></span>**Mathematical Functions** 5

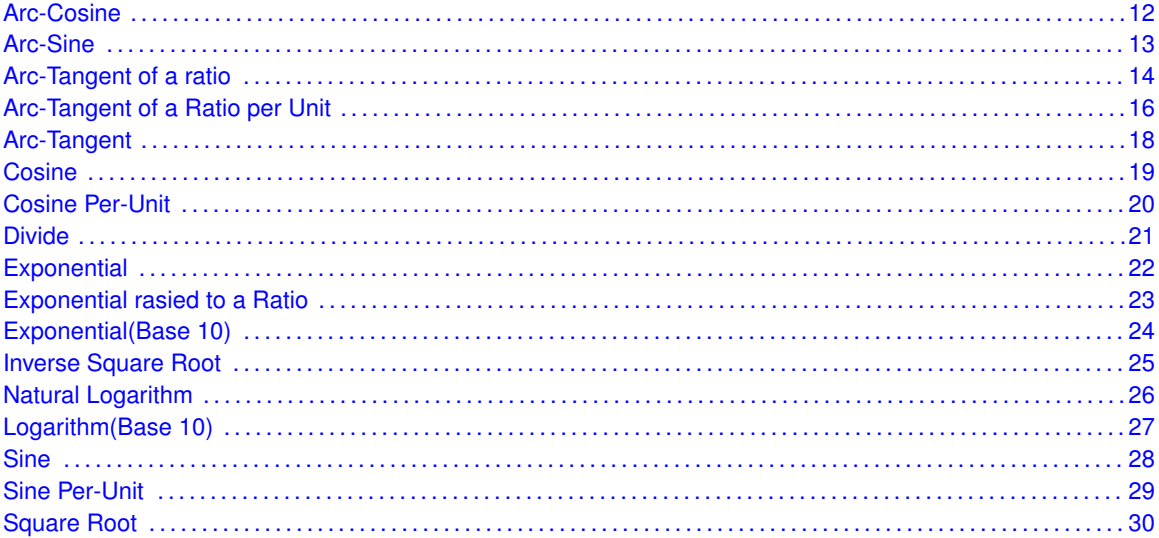

The following functions are included in this release of the CLAmath Library. The source code for these functions can be found in the source/CLAMathLib folder.

| Trigonometric       |                   |  |  |  |
|---------------------|-------------------|--|--|--|
| <b>CLAcos</b>       | <b>CLAsin</b>     |  |  |  |
| <b>CLAsincos</b>    | CLAatan           |  |  |  |
| CLAatan2            | <b>CLAatan2PU</b> |  |  |  |
| CLAcosPU            | <b>CLAsinePU</b>  |  |  |  |
| <b>CLAacos</b>      | <b>CLAasin</b>    |  |  |  |
|                     |                   |  |  |  |
| Logarithmic         |                   |  |  |  |
| CLAIn               | CLAlog10          |  |  |  |
|                     |                   |  |  |  |
| <b>Exponential</b>  |                   |  |  |  |
| CLAexp              | CLAexp10          |  |  |  |
| CLAexp2             |                   |  |  |  |
|                     |                   |  |  |  |
| <b>Miscellanous</b> |                   |  |  |  |
| <b>CLAdiv</b>       | CLAisgrt          |  |  |  |
| CLAsgrt             |                   |  |  |  |
|                     |                   |  |  |  |

Table 5.1: List of Functions

# <span id="page-11-0"></span>**5.1 Arc-Cosine**

#### **Prototype:**

```
float CLAacos( float fVal )
Parameters:
    fVal Input Value
Returns:
    Angle in radians
```
#### **Description:**

This function calculates the arc-cosine of an argument value i.e.  $a cos(fVal)$  or  $cos^{-1}(fVal)$ , in the following manner

- 1. Calculate absolute of the input X
- 2. Use the upper 6-bits of input "X" value as an index into the table to obtain the coefficients for a second order equation
- 3. Calculate the angle using the folowing equation:

$$
\cos^{-1}(Ratio) = A0 + A1 * fVal + A2 * fVal * fVal
$$

$$
= A0 + fVal(A1 + A2 * fVal)
$$

4. The final angle is determined as follows:

$$
if(X < 0) Angle = Pi - Angle
$$

#### **Equation:**

 $\theta = \cos^{-1}(fVal)$ 

# <span id="page-12-0"></span>**5.2 Arc-Sine**

#### **Prototype:**

float CLAasin( float fVal ) **Parameters:** *fVal* Input Value

**Returns:**

*Angle* in radians

#### **Description:**

This function calculates the arc-sine of an argument i.e.  $asin(fVal)$  or  $sin^{-1}(fVal)$  in the following manner

- 1. Calculate absolute of the input X
- 2. Use the upper 6-bits of input "X" value as an index into the table to obtain the coefficients for a second order equation
- 3. Calculate the angle using the folowing equation:

$$
\sin^{-1}(Ratio) = A0 + A1 * fVal + A2 * fVal * fVal
$$

$$
= A0 + fVal(A1 + A2 * fVal)
$$

4. The final angle is determined as follows:

$$
if(X < 0) \nAngle = -Angle
$$

#### **Equation:**

 $\theta = \sin^{-1}(fVal)$ 

## <span id="page-13-0"></span>**5.3 Arc-Tangent of a ratio**

#### **Prototype:**

float CLAatan2( float fVal1, float fVal2 ) **Parameters:** *fVal1* First Input Value

*fVal2* Second Input Value

#### **Returns:**

*Angle* in radians

#### **Description:**

This function calculates the arc-tangent of the ratio of two input variables i.e.  $atan(\frac{fVal1}{fVal2})$  or  $\tan^{-1}(\frac{fVal1}{fVal2})$  in the following manner

1.

$$
if(|fVal1| > = |fVal2|)
$$
  
\n
$$
Numerator = |fVal2|
$$
  
\n
$$
Denominator = |fVal1|
$$
  
\n
$$
else
$$
  
\n
$$
Numerator = |fVal1|
$$
  
\n
$$
Denominator = |fVal2|
$$

2. Ratio = 
$$
\frac{Numerator}{Denominator}
$$
NOTE: RATIO RANGE = 0.0 TO 1.0

- 3. Use the upper 6-bits of the "Ratio" value as an index into the table, **CLAatan2Table**, to obtain the coefficients for a second order equation
- 4. Calculate the angle using the folowing equation:

$$
\tan^{-1}(Ratio) = A0 + A1 * Ratio + A2 * Ratio * Ratio
$$
  
= A0 + Ratio(A1 + A2 \* Ratio)

5. The final angle is determined as follows:

$$
if (fVal1 >= 0 \text{ and } fVal2 \geq 0 \text{ and } |fVal1| >= |fVal2|)
$$
\n
$$
Angle = arctan(\frac{|fVal2|}{|fVal1|})
$$
\n
$$
if (fVal1 >= 0 \text{ and } fVal2 \geq 0 \text{ and } |fVal1| < |fVal2|)
$$
\n
$$
Angle = PI/2 - arctan(\frac{|fVal2|}{|fVal1|})
$$
\n
$$
if (fVal1 < 0 \text{ and } fVal2 \geq 0 \text{ and } |fVal1| < |fVal2|)
$$
\n
$$
Angle = PI/2 + arctan(\frac{|fVal2|}{|fVal1|})
$$
\n
$$
if (fVal1 < 0 \text{ and } fVal2 \geq 0 \text{ and } |fVal1| >= |fVal2|)
$$
\n
$$
Angle = PI - arctan(\frac{|fVal2|}{|fVal1|})
$$
\n
$$
if (fVal2 < 0)
$$

 $Angle = -Angle$ 

**Equation:**  $\theta = \tan^{-1}(\frac{fVal1}{fVal2})$ 

## <span id="page-15-0"></span>**5.4 Arc-Tangent of a Ratio per Unit**

#### **Prototype:**

float CLAatan2PU( float fVal1, float fVal2 )

**Parameters:**

*fVal1* First Input Value

*fVal2* Second Input Value

#### **Returns:**

*Angle* per 2π radians

### **Description:**

This function calculates the arc-tangent of a ratio per unit i.e.  $\frac{atan(\frac{fVal1}{fVal2})}{2*\pi}$  $\frac{(\frac{fVal1}{fVal2})}{2*\pi}$  or  $\frac{\tan^{-1}(\frac{fVal1}{fVal2})}{2*\pi}$  $\frac{(fVal2)}{2*\pi}$  in the following manner

1.

$$
if(|fVal1| \geq |fVal2|)
$$
  
\n
$$
Numerator = |fVal2|
$$
  
\n
$$
Denominator = |fVal1|
$$
  
\n
$$
else
$$
  
\n
$$
Numerator = |fVal1|
$$
  
\n
$$
Denominator = |fVal2|
$$

2. 
$$
Ratio = \frac{Numerator}{Denominator}
$$
  
NOTE: 
$$
RATIO RANGE = 0.0 \text{ TO } 1.0
$$

- 3. Use the upper 6-bits of the "Ratio" value as an index into the table, **CLAatan2Table**, to obtain the coefficients for a second order equation
- 4. Calculate the angle using the folowing equation:

$$
\tan^{-1}(Ratio) = A0 + A1 * Ratio + A2 * Ratio * Ratio
$$
  
= A0 + Ratio(A1 + A2 \* Ratio)

5. The final angle is determined as follows:

$$
if (fVal1 >= 0 \text{ and } fVal2 \geq 0 \text{ and } |fVal1| >= |fVal2|)
$$
\n
$$
Angle = arctan(\frac{|fVal2|}{|fVal1|})
$$
\n
$$
if (fVal1 >= 0 \text{ and } fVal2 \geq 0 \text{ and } |fVal1| < |fVal2|)
$$
\n
$$
Angle = PI/2 - arctan(\frac{|fVal2|}{|fVal1|})
$$
\n
$$
if (fVal1 < 0 \text{ and } fVal2 \geq 0 \text{ and } |fVal1| < |fVal2|)
$$
\n
$$
Angle = PI/2 + arctan(\frac{|fVal2|}{|fVal1|})
$$
\n
$$
if (fVal1 < 0 \text{ and } fVal2 \geq 0 \text{ and } |fVal1| >= |fVal2|)
$$
\n
$$
Angle = PI - arctan(\frac{|fVal2|}{|fVal1|})
$$
\n
$$
if (fVal2 < 0)
$$

$$
Angle \quad = \quad -Angle
$$
\n
$$
AnglePU \quad = \quad \frac{Angle}{2 \times \pi}
$$

$$
\text{Equation: } \quad \theta_{PU} = \frac{\tan^{-1}(\frac{fVal1}{fVal2})}{2*pi}
$$

## <span id="page-17-0"></span>**5.5 Arc-Tangent**

**Prototype:**

```
float CLAatan( float fVal )
Parameters:
    fVal Input Value
Returns:
    Angle in radians
```
#### **Description:**

This function calculates the arc-tangent of the argument i.e.  $atan(fVal)$  or  $tan^{-1}(fVal)$  in the following manner

1.

if(1.0 >= |fV al|) Numerator = |fV al| Denominator = 1.0 else Numerator = 1.0 Denominator = |fV al|

- 2.  $Ratio = \frac{Numerator}{Denominator}$ <br>
NOTE: RATIO RANGE = 0.0 TO 1.0
- 3. Use the upper 6-bits of the "Ratio" value as an index into the table, **CLAatan2Table** to obtain the coefficients for a second order equation
- 4. Calculate the angle using the folowing equation:

$$
\tan^{-1}(Ratio) = A0 + A1 * Ratio + A2 * Ratio * Ratio
$$
  
= A0 + Ratio(A1 + A2 \* Ratio)

5. The final angle is determined as follows:

$$
if(fVal >= 0 \text{ and } 1.0 \geq = \text{abs}(fVal))
$$
  
\n
$$
Angle = \tan^{-1}(\frac{abs(fVal)}{1.0})
$$
  
\n
$$
if(fVal >= 0 \text{ and } 1.0 \leq \text{abs}(fVal))
$$
  
\n
$$
Angle = PI/2 - \tan^{-1}(\frac{1.0}{abs(fVal)})
$$
  
\n
$$
if(fVal < 0)
$$
  
\n
$$
Angle = -Angle
$$

**Equation:**

 $\theta = \tan^{-1}(fVal)$ 

# <span id="page-18-0"></span>**5.6 Cosine**

**Prototype:**

float CLAcos( float fAngleRad) **Parameters:** *fAngleRad* Input angle in radians **Returns:**

*cosine* of the angle(float)

#### **Description:**

This function calculates the cosine of an anlge i.e.  $cos(rad)$ , where rad is the input angle in radians and rad =  $K + X$ .

Using Taylor series expansion around the value K we get,

$$
cos(rad) = cos(K) - sin(K) \times X
$$
  
\n
$$
- cos(K) \times \frac{X^2}{2!}
$$
  
\n
$$
+ sin(K) \times \frac{X^3}{3!}
$$
  
\n
$$
+ cos(K) \times \frac{X^4}{4!}
$$
  
\n
$$
- sin(K) \times \frac{X^5}{5!}
$$
  
\n
$$
cos(rad) = cos(K) + X \times (-1.0 \times sin(K)
$$
  
\n
$$
+ X \times (-0.5 \times cos(K)
$$
  
\n
$$
+ X \times (0.166666 \times sin(K)
$$
  
\n
$$
+ X \times (0.04166666 \times cos(K)
$$
  
\n
$$
+ X \times (-0.00833333 \times sin(K)))))
$$
  
\n
$$
cos(rad) = cos(K) + X \times (-sin(K)
$$
  
\n
$$
+ X \times (Coef1_{pos} \times sin(K)
$$
  
\n
$$
+ X \times (Coef2 \times cos(K)
$$
  
\n
$$
+ X \times (Coef2 \times cos(K)
$$
  
\n
$$
+ X \times (Coef2 \times cos(K)))))
$$

**Equation:**

 $Y = cos(fAngleRad)$ 

# <span id="page-19-0"></span>**5.7 Cosine Per-Unit**

**Prototype:**

float CLAcosPU( float fAngleRadPU ) **Parameters:** *fAngleRadPU* Input angle in radians(per  $2π$  units) **Returns:** *Cosine* of the angle

#### **Description:**

This function calculates the cosine of a per-unit angle i.e.  $cos(radPU)$ , where radPU is the angle in radians(per  $2\pi$  units) and radPU= K + X

Therefore rad=  $radPU * 2 * \pi$ 

Using Taylor series expansion around the value K we get,

$$
cos(rad) = cos(K) - sin(K) \times X
$$
  
\n
$$
- cos(K) \times \frac{X^2}{2!}
$$
  
\n
$$
+ sin(K) \times \frac{X^3}{3!}
$$
  
\n
$$
+ cos(K) \times \frac{X^4}{4!}
$$
  
\n
$$
- sin(K) \times \frac{X^5}{5!}
$$
  
\n
$$
cos(rad) = cos(K) + X \times (-1.0 \times sin(K)
$$
  
\n
$$
+ X \times (-0.5 \times cos(K)
$$
  
\n
$$
+ X \times (0.166666 \times sin(K)
$$
  
\n
$$
+ X \times (0.04166666 \times cos(K)
$$
  
\n
$$
+ X \times (-0.00833333 \times sin(K)))))
$$
  
\n
$$
cos(rad) = cos(K) + X \times (-sin(K)
$$
  
\n
$$
+ X \times (Coef1_{pos} \times sin(K)
$$
  
\n
$$
+ X \times (Coef1_{pos} \times sin(K)))))
$$

**Equation:**

 $Y = cos(fAngleRad PU)$ 

# <span id="page-20-0"></span>**5.8 Divide**

**Prototype:**

float CLAdiv( float fNum, float fDen) **Parameters:** *fNum* Numerator *fDen* Denominator **Returns:** *(float)*  $\frac{fNum}{fDen}$ 

#### **Description:**

This fucntion uses the Newton Raphson approximation to converge on the answer.

$$
Y' \approx \frac{1}{Den}
$$
  
\n
$$
Y' = Y' \times Den
$$
  
\n
$$
Y'' = Y' - Y' \times (2.0 - Y' \times Den)
$$
  
\n
$$
Y''' = Y'' \times Den
$$
  
\n
$$
Y''' = Y'' - Y'' \times (2.0 - Y'' \times Den)
$$
  
\n
$$
Y = Y''' \times Num
$$

**Equation:**  $Y = \frac{fNum}{fDen}$ 

# <span id="page-21-0"></span>**5.9 Exponential**

#### **Prototype:**

float CLAexp( float fVal)

**Parameters:**

*fVal* Input argument

**Returns:**

*Exponential* raised to the input argument

#### **Description:**

This function calculates the exponential rasied to the input argument i.e.  $e^x$ , where x is the input value. It is calculated as follows:

- 1. Calculate absolute of x
- 2. Identify the integer and mantissa of the input
- 3. Obtain the  $e^{integer(x)}$  from the table **CLAExpTable**
- 4. Calculate the value of  $e^{(mantissa)}$  by using the polynomial approx:

$$
e^{X_m} = 1 + X_m \times (1 + X_m \times 0.5(1 + (\frac{X_m}{3}) \times (1 + \frac{X_m}{4} \times (1 + \frac{X_m}{5} \times (1 + \frac{X_m}{6} \times (1 + \frac{X_m}{7}))))))
$$

5. The value of  $e^x$  is the product of results from (3) and (4)

#### **Equation:**

 $Y = e^{fVal}$ 

## <span id="page-22-0"></span>**5.10 Exponential rasied to a Ratio**

#### **Prototype:**

float CLAexp2( float fNum, float fDen )

Parameters: *fNum* First argument *fDen* Second argument

Returns: *Value* of the exponential raised to the ratio of the two input arguments

Description: This function calculates the exponential raised to a ratio of two numbers i.e.  $e^{\frac{A}{B}}$ , where A and B are the two input arguments. These are the steps in the calculation:

- 1. Calculate absolute of  $x=\frac{A}{B}$
- 2. Identify the integer and mantissa of the input
- 3. Obtain the  $e^{integer(x)}$  from the table  $\textsf{CLAExpTable}$
- 4. Calculate the value of  $e^{(mantissa)}$  by using the following polynomial approx:

$$
e^{X_m} = 1 + X_m \times (1 + X_m \times 0.5(1 + (\frac{X_m}{3}) \times (1 + \frac{X_m}{4} \times (1 + \frac{X_m}{5} \times (1 + \frac{X_m}{6} \times (1 + \frac{X_m}{7})))))))
$$

5. The value of  $e^x$  is the product of results from (3) and (4)

Equation:  $Y = e^{\frac{fNum}{fDen}}$ 

## **5.11 Exponential(Base 10)**

### <span id="page-23-0"></span>**Prototype:**

float CLAexp10( float fVal)

#### **Parameters:**

*fVal* Input argument

## **Returns:**

**Base 10 exponential** of the input argument

### **Description:**

This function calculates the base 10 exponential function of the input argument i.e.  $10<sup>x</sup>$ , where x is the input value. It is calculated as follows:

## 1.  $X = \left| \frac{x}{log(10)(e)} \right|$

- 2. Identify the integer and mantissa of the input
- 3. Obtain the  $e^{integer(x)}$  from the table  $CLAExpTable$
- 4. Calculate the value of  $e^{(mantissa)}$  by using the polynomial approx:

$$
e^{X_m} = 1 + X_m \times (1 + X_m \times 0.5(1 + (\frac{X_m}{3}) \times (1 + \frac{X_m}{4} \times (1 + \frac{X_m}{5} \times (1 + \frac{X_m}{6} \times (1 + \frac{X_m}{7}))))))
$$

5. The value of  $e^x$  is the product of results from (3) and (4).

It can be proven that  $10^x = e^{\frac{x}{log_{10}e}}$  and since we have divided x by  $log_{10}(e)$  in step (1), the result we obtain will be the desired  $10<sup>x</sup>$ 

#### **Equation:**

 $Y = 10^{fVal}$ 

# **5.12 Inverse Square Root**

#### <span id="page-24-0"></span>**Prototype:**

float CLAisqrt( float fVal ) **Parameters:**

*fVal* Input number

**Returns:**

*Inverse Square root* of input argument

## **Description:**

This function calculates the inverse square root of the input argument i.e.  $\frac{1}{\sqrt{2}}$  $\frac{1}{\overline{X}}$ , where X is the input argument

This fucntion uses the Newton Raphson approximation to converge on the answer.

$$
Y' \approx \frac{1}{\sqrt{X}}
$$
  
\n
$$
Y'' = Y' \times (1.5 - Y' \times Y' \times X \times 0.5)
$$
  
\n
$$
Y''' = Y'' \times (1.5 - Y'' \times Y'' \times X \times 0.5)
$$
  
\n
$$
Y = Y'''
$$

**Equation:**

 $Y = \frac{1}{\sqrt{3}}$ fV al

# **5.13 Natural Logarithm**

## <span id="page-25-0"></span>**Prototype:**

float CLAln( float fVal)

### **Parameters:**

*fVal* Input argument

## **Returns:**

*Natural log* of the input argument

## **Description:**

This function calculates the natural log of the input argument i.e.  $log_e(x)$ , where x is the input value.

- 1. Calculate absolute of x
- 2. Identify the exponent of the input, store it float.
- 3. Identify the mantissa,  $X_m$  and use it to look up the polynomial coefficients in the table **CLALnTable**
- 4. Subtract the bias from the exponent and multiply it by Ln(2)
- 5. Calculate the value of  $log_e(1+mantissa)$  by using the polynomial approx:  $log_e(1+X_m) = a_0 + X_m \times (a_1 +$  $X_m\times a_2$
- 6.  $Result = log_e(1 + X_m) + (Exponent 127) \times (log_e(2))$

## **Equation:**

 $Y = log_e(fVal)$ 

# **5.14 Logarithm(Base 10)**

## <span id="page-26-0"></span>**Prototype:**

float CLAlog10( float fVal)

### **Parameters:**

*fVal* Input argument

## **Returns:**

*Base 10 log* of the input argument

## **Description:**

This function calculates the Log(base 10) of the input argument i.e.  $log_{10}(x)$ , where x is the input value

- 1. Calculate absolute of x
- 2. Identify the exponent of the input, store it float.
- 3. Identify the mantissa,  $X_m$  and use it to look up the polynomial coefficients in the table **CLALnTable**
- 4. Subtract the bias from the exponent and multiply it by Ln(2)
- 5. Calculate the value of  $log_e(1 + mantissa)$  by using the polynomial approx:  $log_e(1 + X_m) = a_0 + X_m \times$  $(a_1 + X_m \times a_2)$
- 6.  $Result = \frac{log_e(1+X_m)+(Exponent-127)\times(log_e(2))}{log_e(10)}$  $log_e(10)$

## **Equation:**

 $Y = log_{10}(fVal)$ 

# **5.15 Sine**

## <span id="page-27-0"></span>**Prototype:**

float CLAsin( float fAngleRad )

#### **Parameters:**

*fAngleRad* Input angle in radians

### **Returns:**

*Sine* of the input angle

### **Description:**

This function calculates the sine of an input angle i.e.  $sin(rad)$ , where rad is the input angle in radians and rad =  $K + X$ 

Using Taylor series expansion around the value K we get,

$$
Sin(rad) = Sin(K) + Cos(K) \times X
$$
  
\n
$$
- Sin(K) \times \frac{X^2}{2!}
$$
  
\n
$$
- Cos(K) \times \frac{X^3}{3!}
$$
  
\n
$$
+ Sin(K) \times \frac{X^4}{4!}
$$
  
\n
$$
+ Cos(K) \times \frac{X^5}{5!}
$$
  
\n
$$
Sin(rad) = Sin(K) + X \times (Cos(K)
$$
  
\n
$$
+ X \times (-0.5 \times Sin(K)
$$
  
\n
$$
+ X \times (-0.166666 \times Cos(K)
$$
  
\n
$$
+ X \times (0.04166666 \times Sin(K)
$$
  
\n
$$
+ X \times (0.00833333 \times Cos(K)))))
$$
  
\n
$$
Sin(rad) = Sin(K) + X \times (Cos(K)
$$
  
\n
$$
+ X \times (Coef0 \times Sin(K)
$$
  
\n
$$
+ X \times (Coef1 \times Cos(K)
$$
  
\n
$$
+ X \times (Coef2 \times Sin(K)
$$
  
\n
$$
+ X \times (Coef3 \times Cos(K)))))
$$

#### **Equation:**

 $Y = sin(fAngleRad)$ 

# **5.16 Sine Per-Unit**

### <span id="page-28-0"></span>**Prototype:**

float CLAsinPU( float fAngleRadPU )

#### **Parameters:**

*fAngleRadPU* Input angle in radians(per 2π units)

#### **Returns:**

**Sine** of the angle

#### **Description:**

This function calculates the sine of a per-unit angle i.e.  $sin(radPU)$ , where where radPU is the input angle in radians (per unit  $2\pi$ ) and radPU = K + X

Therefore rad= radPU\*2 $*\pi$ 

Using Taylor series expansion around the value K we get,

$$
Sin(rad) = Sin(K) + Cos(K) \times X
$$
  
\n
$$
- Sin(K) \times \frac{X^2}{2!}
$$
  
\n
$$
- Cos(K) \times \frac{X^3}{3!}
$$
  
\n
$$
+ Sin(K) \times \frac{X^4}{4!}
$$
  
\n
$$
+ Cos(K) \times \frac{X^5}{5!}
$$
  
\n
$$
Sin(rad) = Sin(K) + X \times (Cos(K)
$$
  
\n
$$
+ X \times (-0.5 \times Sin(K)
$$
  
\n
$$
+ X \times (-0.166666 \times Cos(K)
$$
  
\n
$$
+ X \times (0.04166666 \times Sin(K)
$$
  
\n
$$
+ X \times (0.00833333 \times Cos(K)))))
$$
  
\n
$$
Sin(rad) = Sin(K) + X \times (Cos(K)
$$
  
\n
$$
+ X \times (Coef0 \times Sin(K)
$$
  
\n
$$
+ X \times (Coef1 \times Cos(K)
$$
  
\n
$$
+ X \times (Coef2 \times Sin(K)
$$
  
\n
$$
+ X \times (Coef2 \times Sin(K)
$$
  
\n
$$
+ X \times (Coef3 \times Cos(K)))))
$$

#### **Equation:**

 $Y = sin(fAngleRadPU)$ 

# **5.17 Square Root**

#### <span id="page-29-0"></span>**Prototype:**

float CLAsqrt( float fVal) **Parameters:** *fVal* Input number **Returns:** *Square root* of input argument **Description:**

 ${\mathop{\mathsf{crip}}\nolimits}$ ron:<br>This function calculates the square root of the input argument i.e.  $\sqrt{X},$  where X is the input value

This fucntion uses the Newton Raphson approximation to converge on the answer.

$$
Y' \approx \frac{1}{\sqrt{X}}
$$
  
\n
$$
Y'' = Y' \times (1.5 - Y' \times Y' \times X \times 0.5)
$$
  
\n
$$
Y''' = Y'' \times (1.5 - Y'' \times Y'' \times X \times 0.5)
$$
  
\n
$$
Y = Y''' \times X
$$

**Equation:**

ation.<br> $Y=\sqrt{fVal}$ 

# **6 Revision History**

#### <span id="page-30-0"></span>**V4.00: Major Update**

- Source library re-built with CLA **C** compiler (codegen v6.1.0)
- Math macros from the previous release were retained and modified into C-callable assembly functions

### **V3.00: Major Update**

- Twelve optimized floating point macros performing trigonometric, exponential and logarithmic operations were added to the CLAmath library
- Added a new macro library, *CLAmathBasic*, that implements 13 simple operations like basic arithmetic, type conversion and conditional statements

#### **V2.00: Moderate Update**

Two more functions, *atan* and *atan2* added to the list of available macros

#### **V1.00a: Minor Update**

Source code has not been altered. Changes made to prepare the package for controlSUITE release and improved usability in CCSv4.

#### **V1.00: Initial Release**

# <span id="page-31-0"></span>**IMPORTANT NOTICE**

Texas Instruments Incorporated and its subsidiaries (TI) reserve the right to make corrections, modifications, enhancements, improvements, and other changes to its products and services at any time and to discontinue any product or service without notice. Customers should obtain the latest relevant information before placing orders and should verify that such information is current and complete. All products are sold subject to TI's terms and conditions of sale supplied at the time of order acknowledgment.

TI warrants performance of its hardware products to the specifications applicable at the time of sale in accordance with TI's standard warranty. Testing and other quality control techniques are used to the extent TI deems necessary to support this warranty. Except where mandated by government requirements, testing of all parameters of each product is not necessarily performed.

TI assumes no liability for applications assistance or customer product design. Customers are responsible for their products and applications using TI components. To minimize the risks associated with customer products and applications, customers should provide adequate design and operating safeguards.

TI does not warrant or represent that any license, either express or implied, is granted under any TI patent right, copyright, mask work right, or other TI intellectual property right relating to any combination, machine, or process in which TI products or services are used. Information published by TI regarding third-party products or services does not constitute a license from TI to use such products or services or a warranty or endorsement thereof. Use of such information may require a license from a third party under the patents or other intellectual property of the third party, or a license from TI under the patents or other intellectual property of TI.

Reproduction of TI information in TI data books or data sheets is permissible only if reproduction is without alteration and is accompanied by all associated warranties, conditions, limitations, and notices. Reproduction of this information with alteration is an unfair and deceptive business practice. TI is not responsible or liable for such altered documentation. Information of third parties may be subject to additional restrictions.

Resale of TI products or services with statements different from or beyond the parameters stated by TI for that product or service voids all express and any implied warranties for the associated TI product or service and is an unfair and deceptive business practice. TI is not responsible or liable for any such statements.

TI products are not authorized for use in safety-critical applications (such as life support) where a failure of the TI product would reasonably be expected to cause severe personal injury or death, unless officers of the parties have executed an agreement specifically governing such use. Buyers represent that they have all necessary expertise in the safety and regulatory ramifications of their applications, and acknowledge and agree that they are solely responsible for all legal, regulatory and safety-related requirements concerning their products and any use of TI products in such safety-critical applications, notwithstanding any applications-related information or support that may be provided by TI. Further, Buyers must fully indemnify TI and its representatives against any damages arising out of the use of TI products in such safety-critical applications.

TI products are neither designed nor intended for use in military/aerospace applications or environments unless the TI products are specifically designated by TI as military-grade or "enhanced plastic." Only products designated by TI as military-grade meet military specifications. Buyers acknowledge and agree that any such use of TI products which TI has not designated as military-grade is solely at the Buyer's risk, and that they are solely responsible for compliance with all legal and regulatory requirements in connection with such use.

TI products are neither designed nor intended for use in automotive applications or environments unless the specific TI products are designated by TI as compliant with ISO/TS 16949 requirements. Buyers acknowledge and agree that, if they use any non-designated products in automotive applications, TI will not be responsible for any failure to meet such requirements.

Following are URLs where you can obtain information on other Texas Instruments products and application solutions:

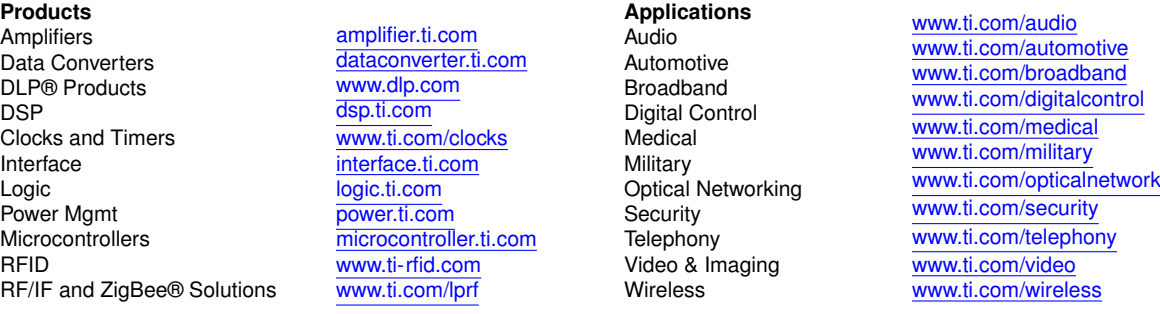

Mailing Address: Texas Instruments, Post Office Box 655303, Dallas, Texas 75265 Copyright © 2011, Texas Instruments Incorporated